ruwww

**سایت "یدکی کو" یک سایت تهاتر قطعات صنعتی می باشد. به این نحوه که کاربران قطعات استاندارد شده موجود در سیستم را اگر داشته باشند به انبارهای همکار می برند و 95 درصد قیمتی که داخل سایت تعریف شده است به کیف پول آنها اضافه می گردد. سپس می توانند از انبار ها لیست موجودی را چک کرده و با اعتبار خود قطعه خریداری بنمایند وجه آن را از اعتبار موجود در کیف خود پرداخت، کد رزرو دریفات نمایند )همزمان از موجودی انبار کسر بشود و در ردیف های رزرو برود( و با مراجعه به انبار با ارائه کد خرید قطعه را خریداری و رزرو شده را دریافت نمایند. قطعات خیلی یونیک می باشند و انباردار حق اضافه کردن قطعه به انبار خود را ندارد و فقط قطعاتی که کاربران بصورت حضوری به آنجا می برند و تحویل می دهند جزء موجودی انبار آنها قرار می گیرد. هرکاربر با انتخاب شهر و محله خود از انبارها و با انتخاب آنها از موجودی انبار ها مطلع می گردند. اگر کاربری قطعه ای برای واگذاری نداشته باشد می تواند با رفتن به کیف پول خود و رفتن به درگاه و شارژ حساب اعتبار خود را افزایش و خرید را انجام بدهد. قطعات استاندارد شده و ادمین فقط می تواند تعریف بکند و قیمت هرکدارم را تعیین بکند** 

**نکته مهم این می باشد که اگر قطعه A توسط ادمین 1000 تومان قیمت گذاری شد کاربر برای خرید آن به 100 تومان اعتبار نیاز دارد ولی کاربر اگر قطعه را بخواهد به انبار دیگری تحویل بدهد 950 تومان به حساب او شارژ می شود. مبلغ شارژ توسط ادمین برای کل سیستم تعریف میگردد** 

- در زیر جزئیات بیشتری بیان شده اند
- ۱– دو نوع کاربر داریم : کاربرعاد*ی* و کاربر انبار
- -1-1 کاربرعادی : )نام کاربری شماره موبایل است یا ایمیل است( شماره موبایل می بایست تایید بشود و در صورت ثبت نام با ایمیل می بایست تایید بشود و انتخاب شهر اجباری است، نام محله های نزدیک شما )انتخاب یک یا چند محله متناسب با نام شهر انتخابی او ( اختیاری نام و نام خانوادگی اختیاری، تاریخ تولد اختیاری با تقویم ، تحصیالت اختیاری ) دانش آموز، دیپلم، فوق دیپلم، لیسانس، فوق لیسانس، دکتری و جنسیت اختیاری

-1-2 کاربر انبار که توسط ادمین تعریف میشود ولی هر انبار می تواند ثبت نام بکند و منتظر تایید ادمین باشد: )نام کاربری شماره موبایل است یا ایمیل ) نام انبار و ادرس (شهر و محله انتخاب بشود از لیستی که ادمین تعریف کرده برای کل سایت و مابقی نوشتاری ) و شماره موبایل اجباری، چند عکس اختیاری و تلفن ثابت اختیاری و توضیحات اختیاری و ساعات کاری اختیاری

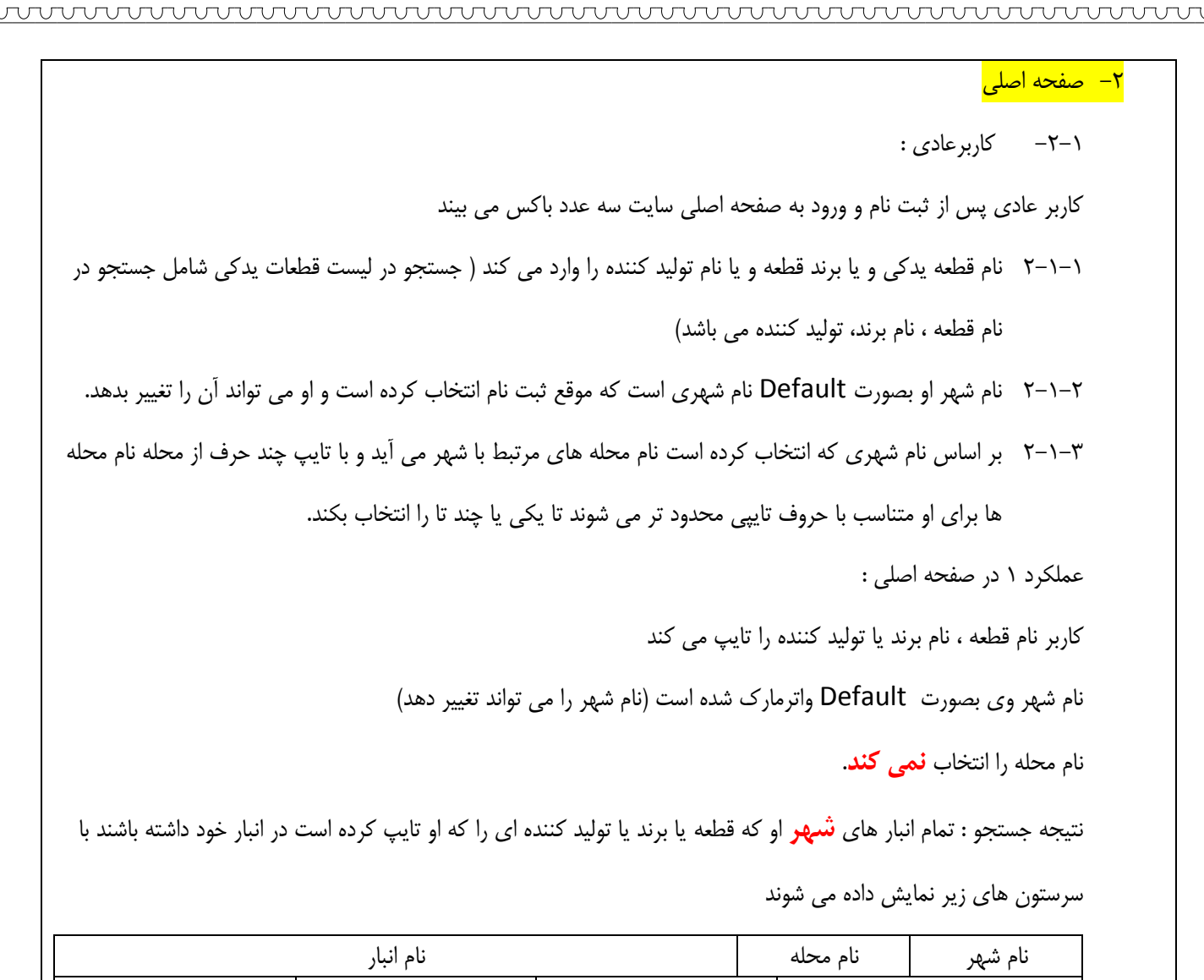

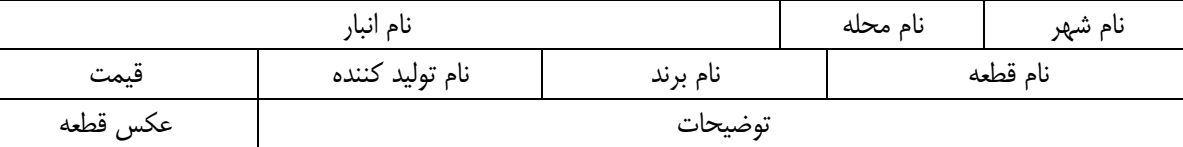

عملکرد 2 در صفحه اصلی :

کاربر نام قطعه ، نام برند یا تولید کننده را تایپ می کند

نام شهر وی بصورت Default واترمارک شده است (نام شهر را می تواند تغییر دهد که متناسب با آن نام محله ها مشخص می

شود(

نام محله را انتخاب **می کند**.

نتیجه جستجو : فقط انبار های موجود در **شهر / محله انتخابی** او که قطعه یا برند یا تولید کننده ای را که او تایپ کرده است

در انبار خود داشته باشند با سرستون های زیر نمایش داده می شوند

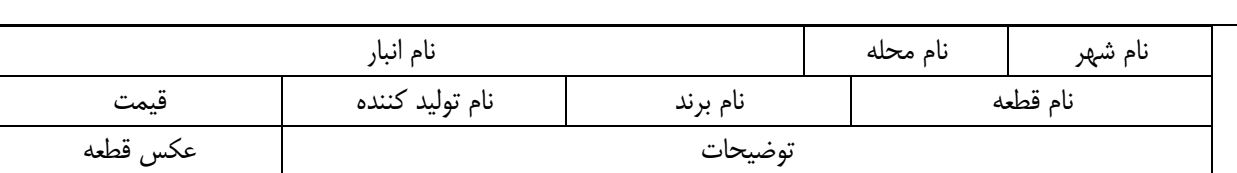

عملکرد 3 در صفحه اصلی :

کاربر نام قطعه ، نام برند یا تولید کننده را انتخاب **نمی کند**

نام شهر وی بصورت Default واترمارک شده است (نام شهر را می تواند تغییر دهد که متناسب با آن نام محله ها مشخص می شود)

نام محله را انتخاب **می کند** یا **نمی کند** .

نتیجه جستجو : فقط **انبار های** موجود در شهر / محله انتخابی او با سرستون های زیر نمایش داده می شوند

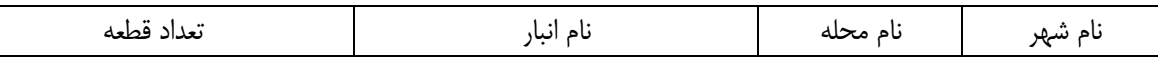

کاربر در عملکرد 1 و 2 هر ردیف را که انتخاب کرد به صفحه همان محصول می رود و با پرداخت قیمت از کیف پول خود یک کد یونیک بر روی موبایل خود دریافت می کند و آن را در هنگام مراجعه به انبار به فروشنده تحویل می دهد و قطعه دریافت میکند.

در عملکرد 3 کاربر هر انبار را که از لیست انتخاب می کند لیست تمام قطعات موجود در انبار انبار را مشاهده کرده و مانند نتیجه عملکرد یک و دو می تواند آنها را بخرد.

در صفحه شخصی کابر log تمام قطعات خریداری شده با دوحالت <mark>رزرو</mark> یعنی خریداری شده و هنوز دریافت نشده و <mark>قطعات</mark> <mark>تامین شده</mark> یعنی خریداری شده و بهای آن پرداخت شده و با مراجعه به انبار دریافت نیز شده است موجود می باشد. توضیحات مهم :

درصورتی که کاربری اسم قطعه ای را بدون محدودیت محله جستجو بکند دو حالت وجود دارد

حالت اول قطعه در لیست مرجع ما وجود دارد ولی موجودی در انبار نداریم پس پیغام به کاربر می دهد که "فعال هیچ کاربر دیگری این قطعه را به انبارهای ما نسپرده است"

حالت دوم قطعه در لیست مرجع ما نمی باشد پیغام می دهد که " قطعه در لیست مرجع ما تعریف شده نمی باشد، درصورت درخواست قطعه لطفا نام کامل قطعه را در قسمت پیشنهاد قطعه به ادمین اطالع دهید " و کاربر با انتخاب

ردیف های زیر اعالم می دارد.

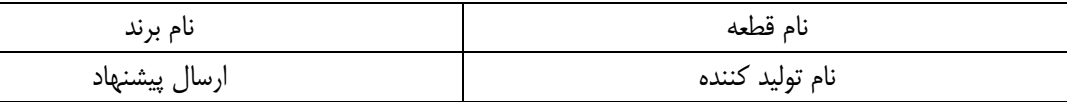

-2-2 انبار :

پس از آنکه ادمین دسترسی کاربر انبار را تایید کرد با وارد کردن شماره موبایل و وارد کردن روز وارد صفحه کاربری خود می شوند.

در صفحه کاربری خود دو عدد لیست می بیند لیست اول شامل لیست قطعات رزرو شده )یعنی خریداری شده و هنوز دریافت نشده) و لیست قطعات موجود.

عملکرد 4 : هنگامی که کاربری به انبار مراجعه می کند و اعالم می دارد که قطعه ای را خریداری کرده کاربر انبار لیست قطعات رزرو را باز کرده و جدول زیر را مشاهده می نماید و با وارد کردن کد رزرو و زدن دکمه تایید سیستم کد دریافتی را با کد در زمان رزرو جنریت کرده مطابقت می دهد و در صورت اوکی بودن قطعه از انبار وی خارج شده و قطعه را به کاربر تحویل می دهد. در صورتی که کد همخوانی نداشته باشد خطای همخوانی کد می دهد.

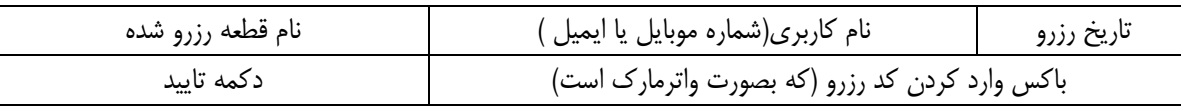

عملکرد 5 : در لیست دوم انبار لیست قطعات موجود در انبار خود را مشاهده میکند. با جدول برای هر ردیف بصورت زیر

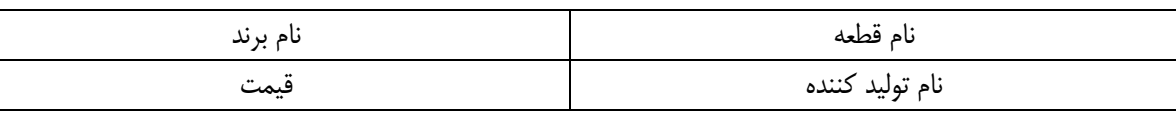

و یک دکمه اضافه کردن قطعه به انبار مشاهده می کند

در مواردی که کاربری با مراجعه به انبار ی قصد دارد قطعه ای را برای ارائه به انبار تحویل نماید انبار با مراجعه به پروفایل خود و لیست قطعات انبار دکه اضافه کردن قطعه را می زند و برای هر قطعه این اقدام را انجام می دهد. توجه شود که انبار امکان اضافه کردن قطعه را ندارد و با تایپ کردن نام قطعه سیستم از بین قطعات تعریف شده (محور نام قطعه است ) لیست قطعه/برند/تولید کننده/ قیمت را می آورد و انبار با انتخاب یکی از موارد که با مشخصات کاالی دریافتی مطابقت دارد در کنار آن نام کاربری که همان شماره موبایل کاربر است را وارد می نماید )سیستم حتما می بایست از بین نام کاربرانی که در سیستم ثبت

دهد . سپس پس از دریافت کاال دکمه تایید را می زند. سیستم به مقدار 95 درصد قیمت درج شده در ردیف منتخب را برای کاربر به کیف پول او اعتبار اضافه می نماید و از طرفی قطعه را به لیست قطعات موجود در انبار انبار اضافه می گرداند. <mark>واگذاری قطعه :</mark>

کاربر ها برای واگذاری قطعه می بایست حتما قبل از مراجعه به انبار استعالم نمایند که آیا قطعه موجودی آنها جزء لیست قطعات مرجع سایت می باشد یا خیر بعدا از لحاظ میزان موجودی انبار هم استعالم میگیریم با تعریف مقدار ظرفیت انبار هر انبار ، تعداد قطعات موجود و نشان دادن تفاوت این دو در ردیف واگذاری اما فعال فقط موجود بودن در لیست مرجع اهمیت دارد. با زدن دکمه واگذاری یک صفحه باز می شود و کاربر نام قطعه را تایپ میکند و جستجو را میزند اگر قطعه تعریف شده بود به وی پیام زیر را می دهد. " از همکاری با شما بسیار خشنود هستیم می توانید با مراجعه به انبار ها قطعه خود را واگذاری نمایید " و اگر موجود نبود پیغام می دهد که " قطعه در لیست مرجع ما تعریف شده نمی باشد، درصورت درخواست واگذاری قطعه لطفا نام کامل قطعه را در قسمت پیشنهاد قطعه به ادمین اطالع دهید " و کاربر با انتخاب دکمه پیشنهاد قطعه به یک فرم به نام پیشنهاد قطعه می رود و درخواست اضافه شدن قطعه به لیست مرجع را با ردیف های زیر اعالم می دارد.

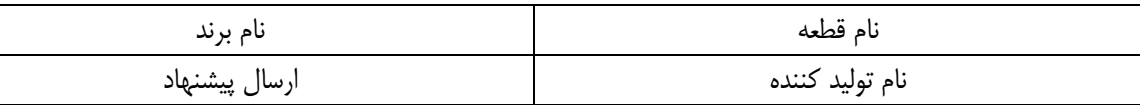

سه عدد کانتر عملکرد سیستم در صفحه اصلی

-1 تعداد عنوان قطعات )تعداد قطعات مرجع (

-2 تعداد قطعات جابجا شده )مجموع قطعات دریافت شده توسط انبار ها بعالوه تعداد قطعات خریداری شده کاربران (

-3 تعداد انبار های همکار

<mark>۳– ادمین :</mark>

تعریف و به روز آوری لیست قطعات: ادمین نام قطعات/برند/تولید کننده و یک توضیحات برای هر قطعه و یک عکس را در لیست مرجع قطعات وارد می کند و قیمت هر کدام را تعیین می کند و هیچ کس دیگر امکان این فعالیت را ندارد. مشخصات هر قطعه شامل نام قطعه ، نام برند، تولید کننده، سال تولید، قیمت و تصویر و یک مختصری توضیحات می باشد دسترسی به کاربران انبار و تایید آنها

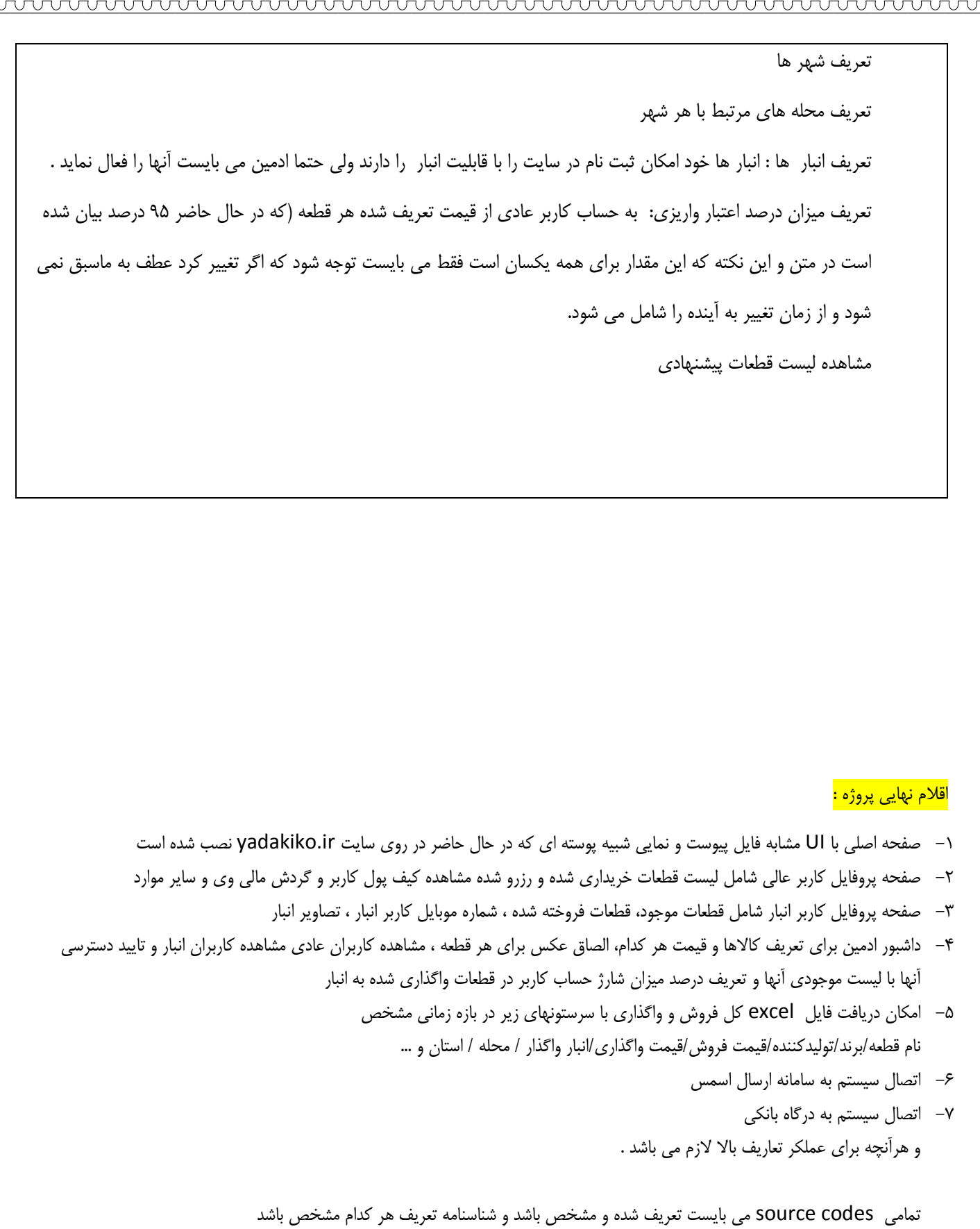